## Main Window Tab |Forms|

Main tab |Forms| allows recording and managing of image-related information in the form of individual questionnaires. The layout of the forms has to be generated by means of external DHML editors by the user himself.

## **User Interface**

2024/05/16 01:00

| OnyxCeph <sup>3™</sup> 3D Lab - Demo, Daniela - 10000 | )                              |                         |                             | - 0                              | ×     |
|-------------------------------------------------------|--------------------------------|-------------------------|-----------------------------|----------------------------------|-------|
| A Practice Name                                       |                                |                         | License                     | 🔲 Release 🛛 Support 🔻 🛞 Lan      | ngua  |
| Practice Name<br>Image Instruments                    | Patient   Patient  10000: Demo | o, Daniela 🗾            | Patient Images Presentation | Letters Forms Online Recycle     | e Bin |
|                                                       | Medical History: test1 (Saved) |                         | 24.07.2014                  | - 🕞 🗑 •                          | •     |
|                                                       | Modellanalyse                  |                         |                             |                                  | -     |
| DENTALSTADIUM                                         | ✓ Oberkiefer                   | Unterkiefer             |                             |                                  |       |
| Apikale Basis                                         | groß                           | v ausreichend v         |                             |                                  |       |
| Kieferbreite                                          | zu bteit                       | V zu bteit V            |                             |                                  |       |
| Stellungsfehler einzelner Zähne                       | jede Menge                     | dto.                    |                             |                                  |       |
|                                                       |                                | v                       |                             |                                  |       |
| Zahnwanderung                                         | kene                           | keine                   |                             |                                  |       |
|                                                       |                                | ~                       |                             |                                  |       |
| OKKLUSALBEFUND SAGITTAL                               | 1. Molar                       | Eckzahn Front (Overjet) |                             |                                  |       |
| rechts                                                | 2.00 Pb distal 🔽 2.00 Pb       | distal 🗸 +9 🗸           |                             |                                  |       |
| links                                                 | 1.75 Pb distal 🔽 1.25 Pb       |                         |                             |                                  |       |
| OKKLUSALBEFUND VERTIKAL                               | Lateral                        | Front (Overbite)        |                             |                                  |       |
| rechts                                                | normal V                       | v normal v              |                             |                                  |       |
| links                                                 | normal V 0                     | V normal V              |                             |                                  |       |
|                                                       |                                |                         |                             |                                  |       |
|                                                       |                                |                         | N                           | 16                               |       |
|                                                       |                                |                         | Workstation: User [RK8]     | Server: ONYXD83-[DAVID-LG] @DAVI | ID-LO |

## **DHTML Templates**

Even since OnyxCeph<sup>™</sup> primarily being an imaging application, an effective workflow may also require recording, managing and displaying of specific not image-based patient data within the program. For these purposes DHTML forms generated by external editors can be imported and applied in the |Forms| index card. The form drafts can be stored in the categories

- Medical History
- Functional Diagnostics
- Clinical Documentation
- Others

Active form templates can be selected and called by the icon button [New] of the Forms dialog via Category and Form layout name.

The selected form is displayed, completed and saved under selectably name by the [Save Data] button within

the browser window. Already saved (completed) forms can be displayed and edited by the icon button [Open]. In addition the saved forms appear in the document tree on the |Patient| tab and, similar to all other entries, can be directly called there.

DHTML forms are displayed in the workspace of the |Forms| tab by means of an internet-browser window. The IE functionality used is adjusted to the version installed on your computer. Via context menu browser-specific calls are available.

From: http://www.onyxwiki.net/ - [OnyxCeph<sup>3</sup>™ Wiki]

Permanent link: http://www.onyxwiki.net/doku.php?id=en:maintab\_forms&rev=1588329052

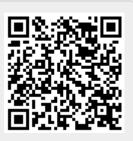

Last update: 2020/05/01 12:30